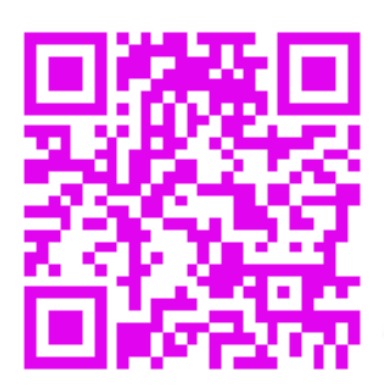

## **Getting Busy with Technology: QR Codes**

What is a QR Code? That stands for "Quick Response." By scanning an array of black and white squares with a camera on a smartphone or mobile device you can access websites, videos, pictures, and other information. QR Codes are used all over the place, in business to link to contact information, in advertising to link to product websites, on TV, and even in the classroom! Today you can learn how to make your own QR Code, and see some fun ways to use them!

> Click here to see a video on QR Codes https://www.youtube.com/watch?v=Xn09ZRcujxA

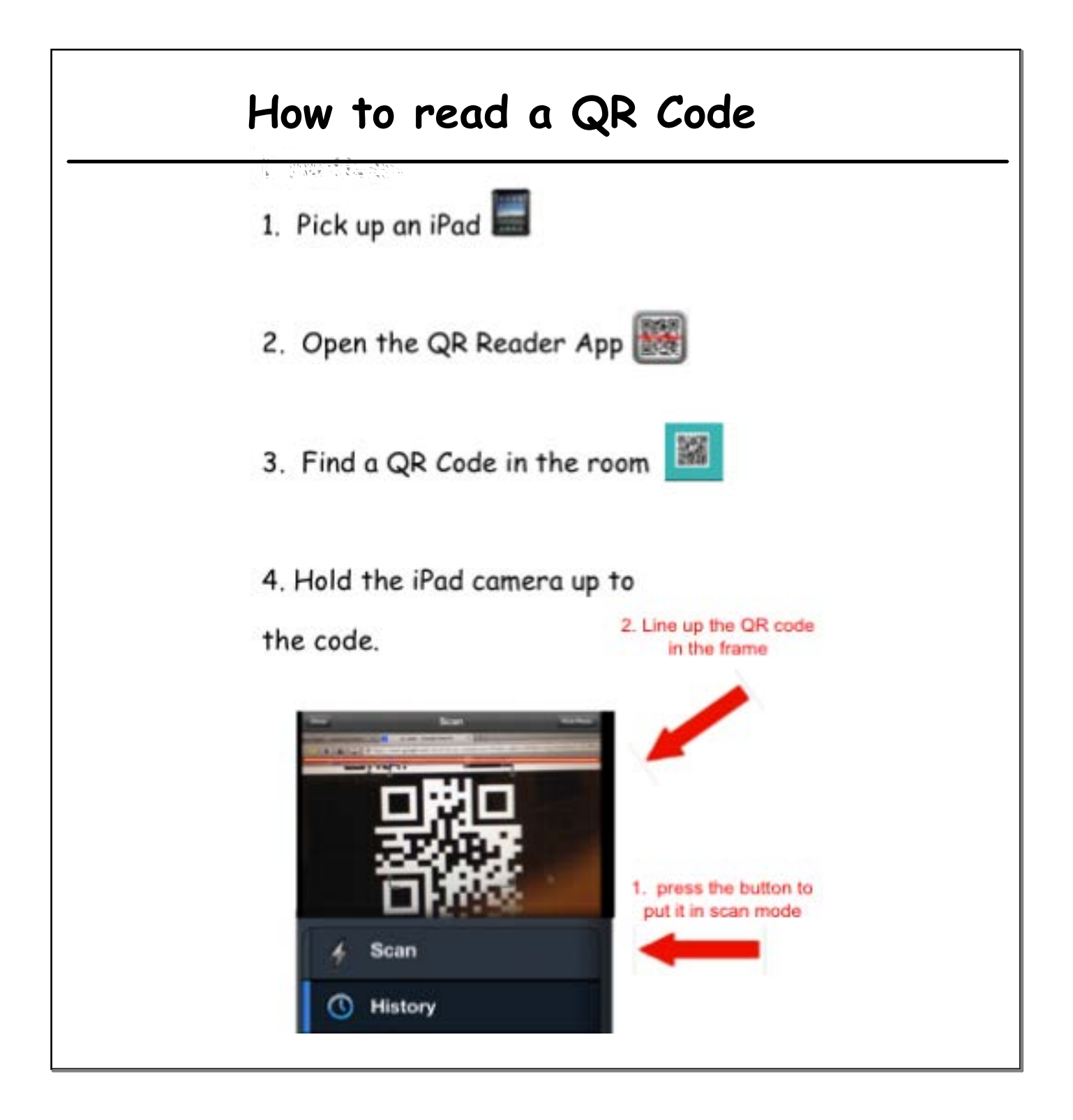

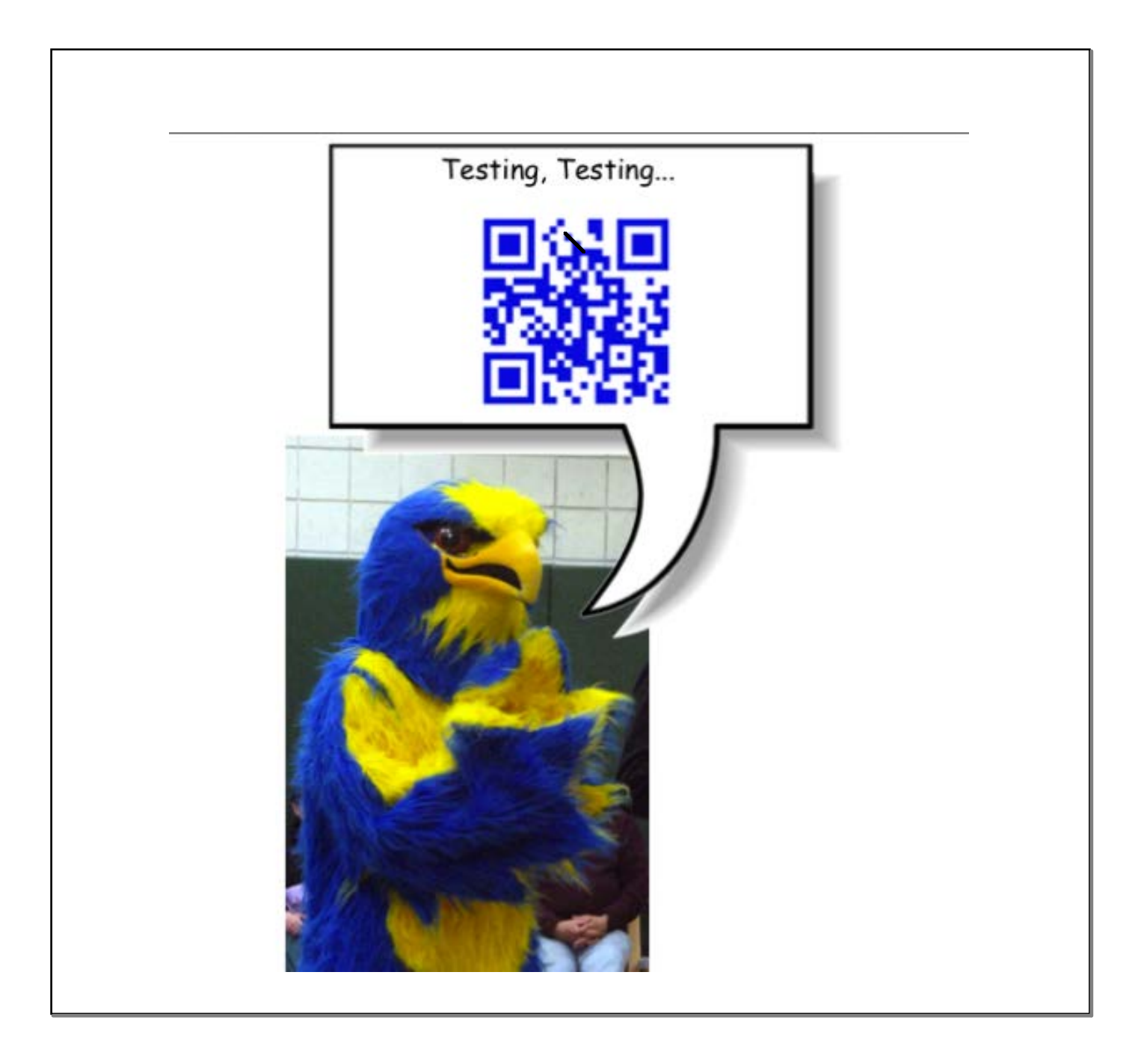

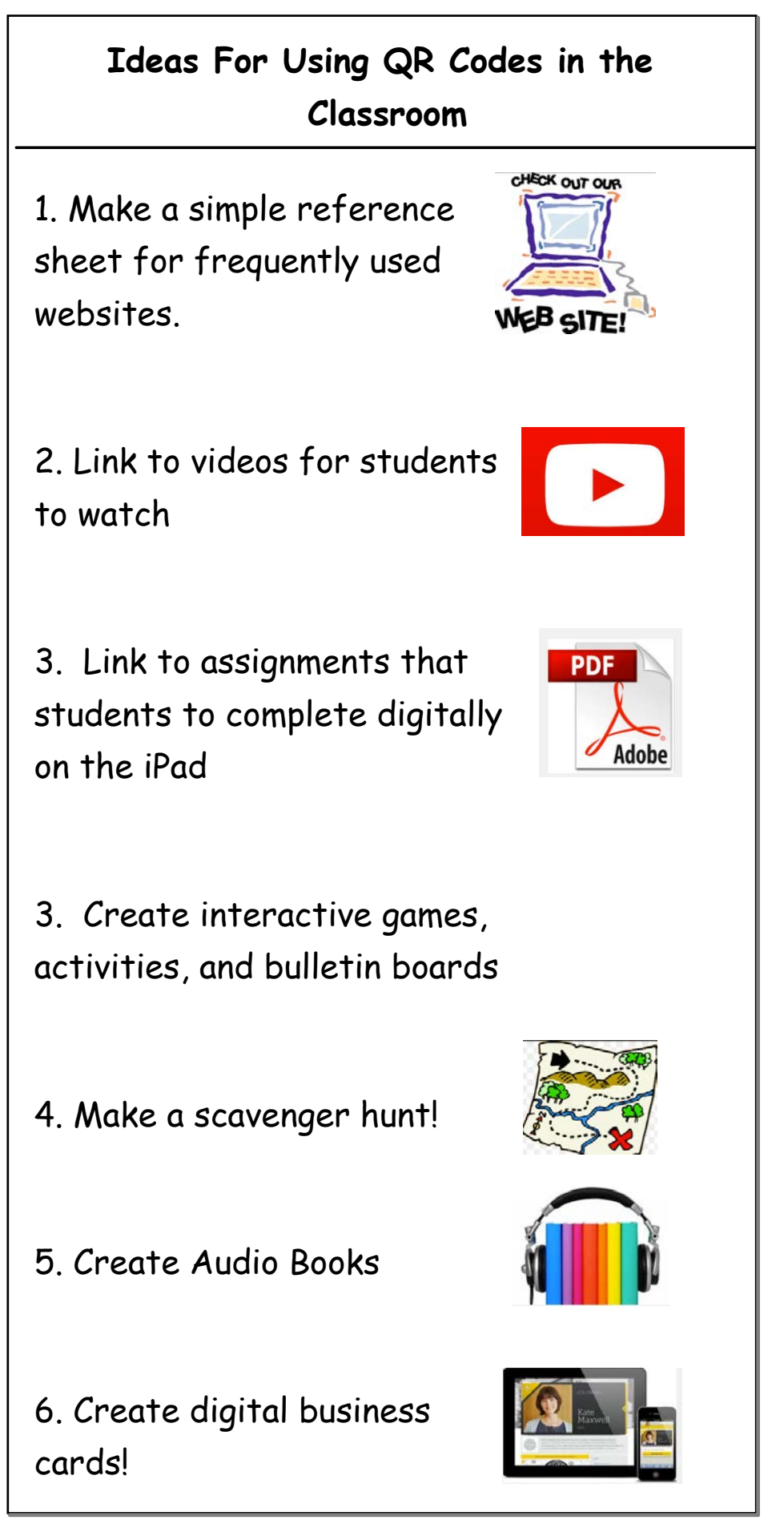

## **Check out our "Activity Stations" to see the different ways that we have used QR Codes!**

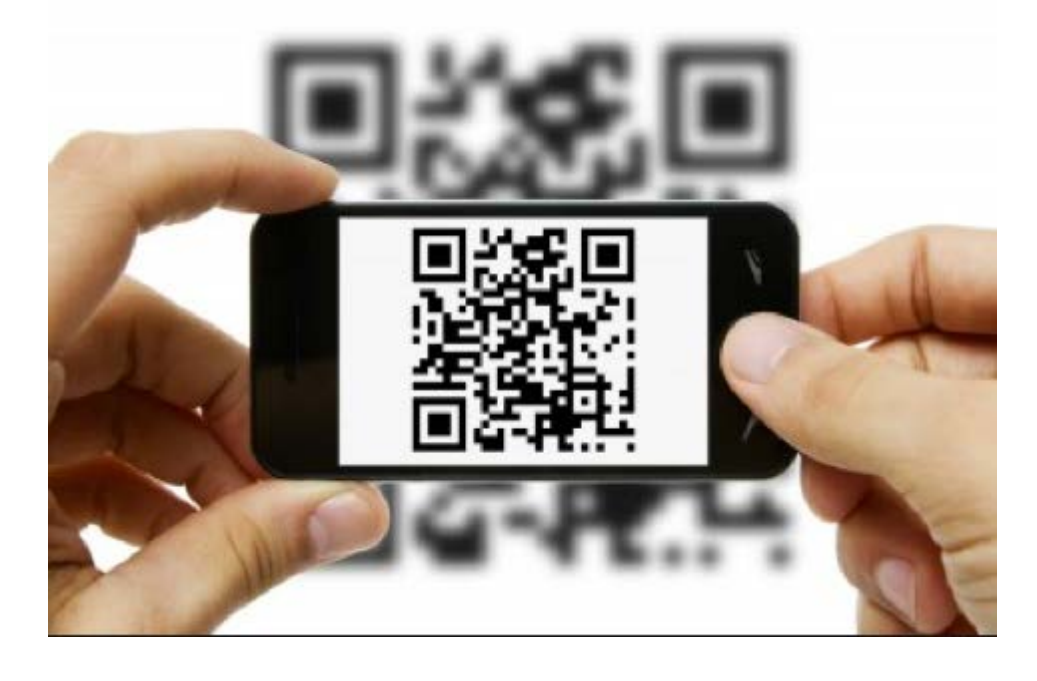

## **How to make a QR Code**

Go to the website www.qrstuff.com (use your ipad to scan the QR Code to get to the website)

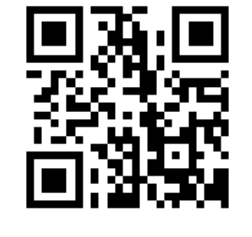

1. Choose the type of file you would like to link. You can link to a website, an email address, an online video, or anything in your drop box.

2. Enter the link to the website in the box. Once you have created the QR Code you can download or screenshot it. The next time you scan that code it will be linked to your item.

3. Choose a color for your QR Code

4. Once you have created the QR Code you can download or screenshot it. The next time that you scan the code it will be linked to your item.

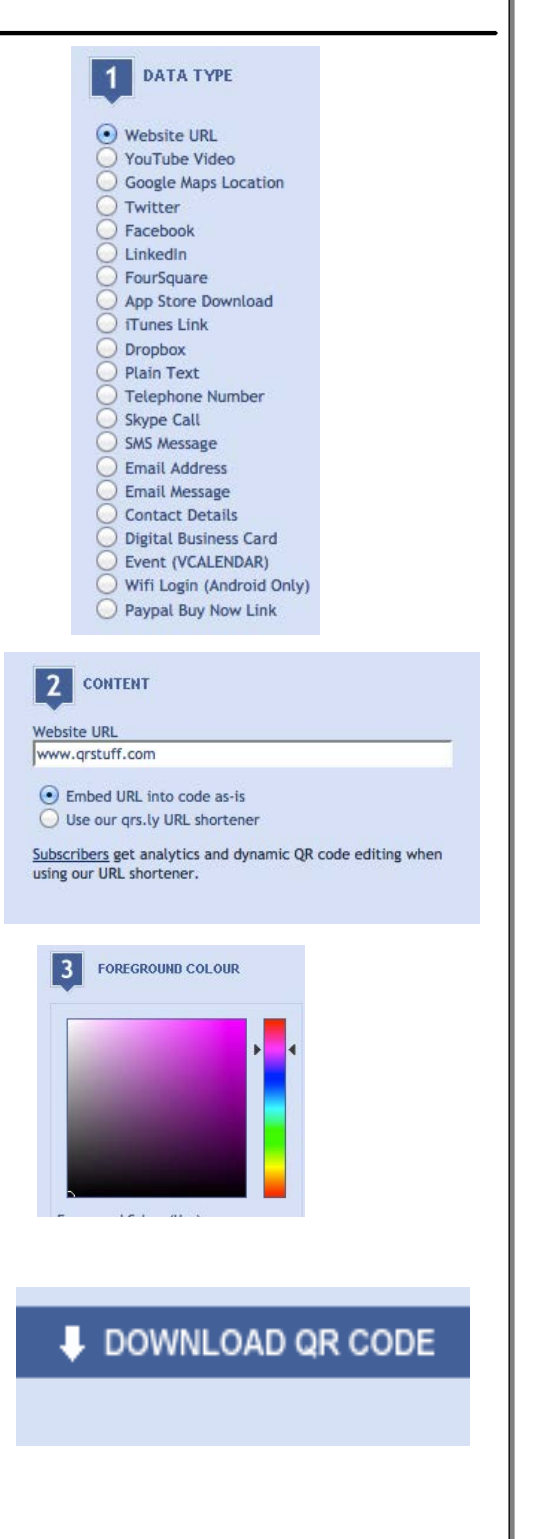

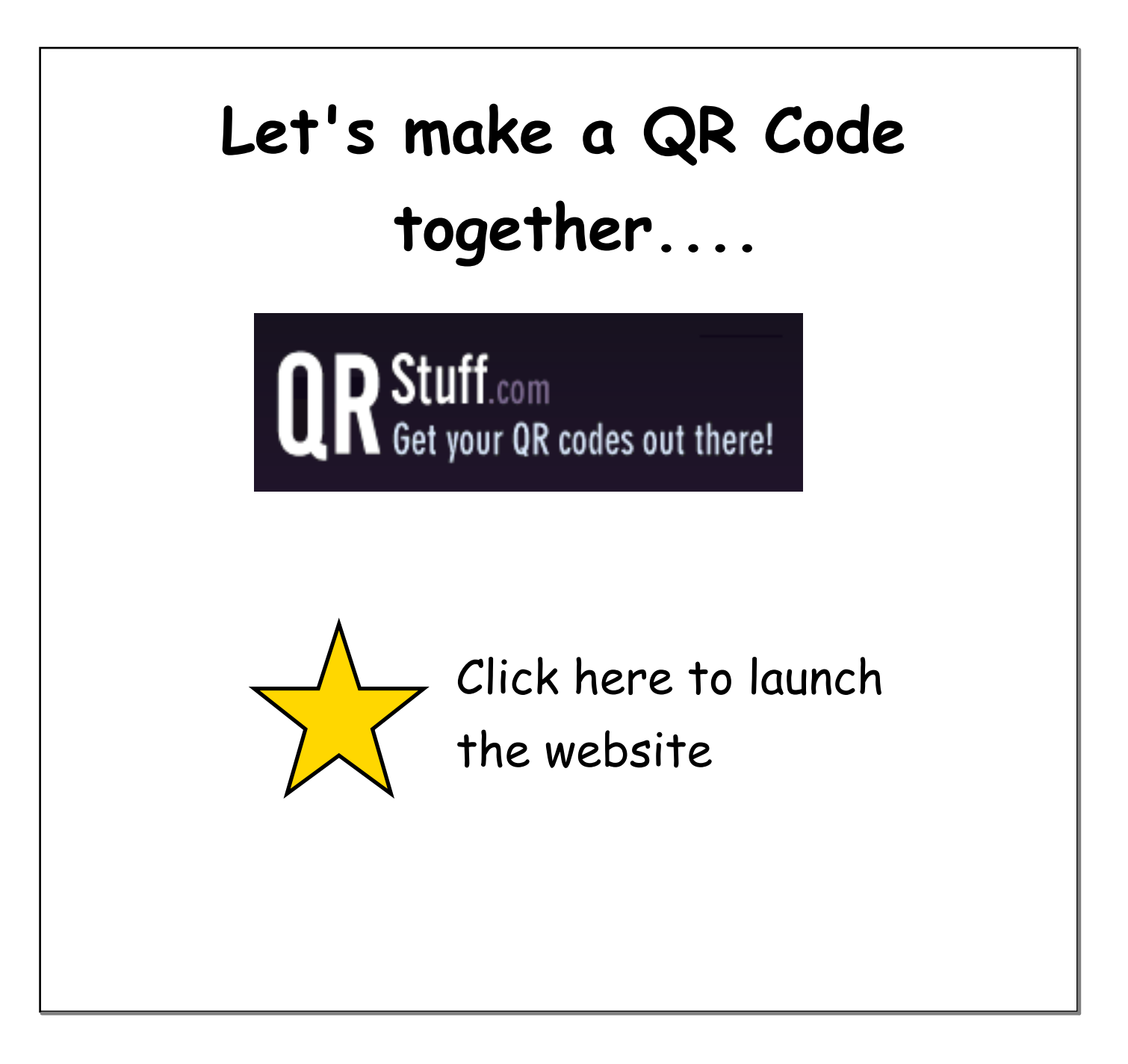

## **Now, Find a computer and make your own! Use the directions, and ask if you need help!**

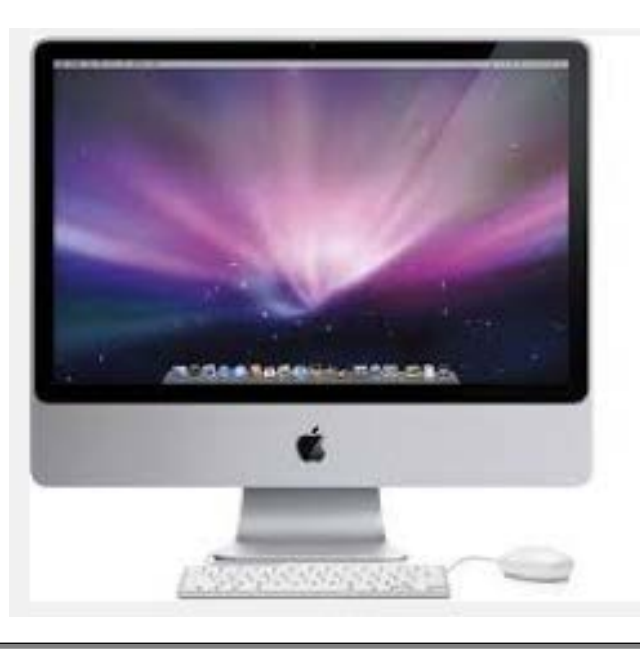

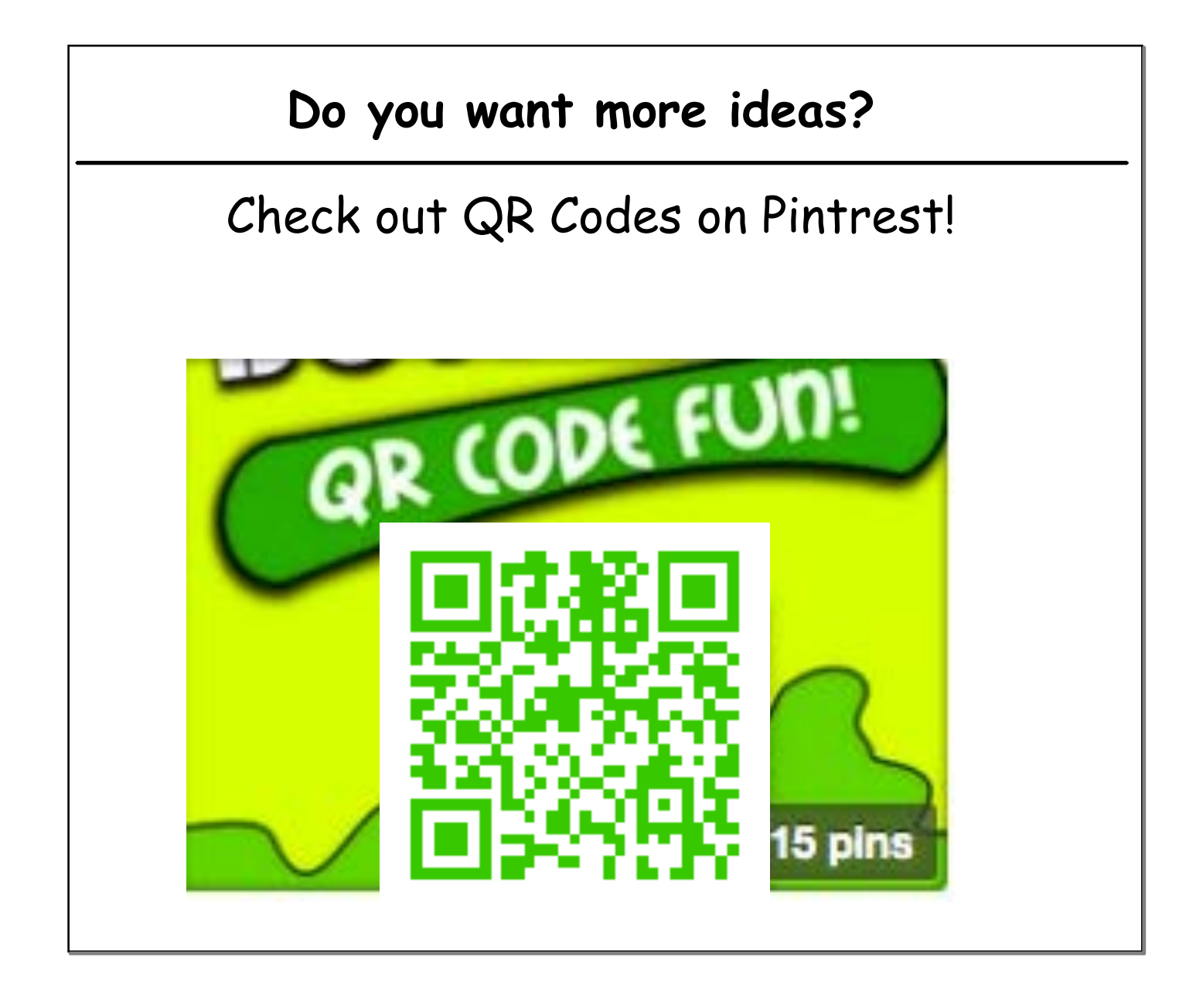